## Izgled dokumenta na jeziku za VU

Ova opcija nudi mogućnost visokom učilištu da samo definira XSL dokument, u kojem će moći definirati izgled dokumenta na različitim jezicima ali samo za one dokumente koji se već nalaze u prozoru [Izgled dokumenta na jeziku.](https://wiki.srce.hr/display/TUT/Izgled+dokumenta+na+jeziku) Kao predložak može poslužiti postojeći XSL, te ga je moguće prilagoditi potrebama visokog učilišta.

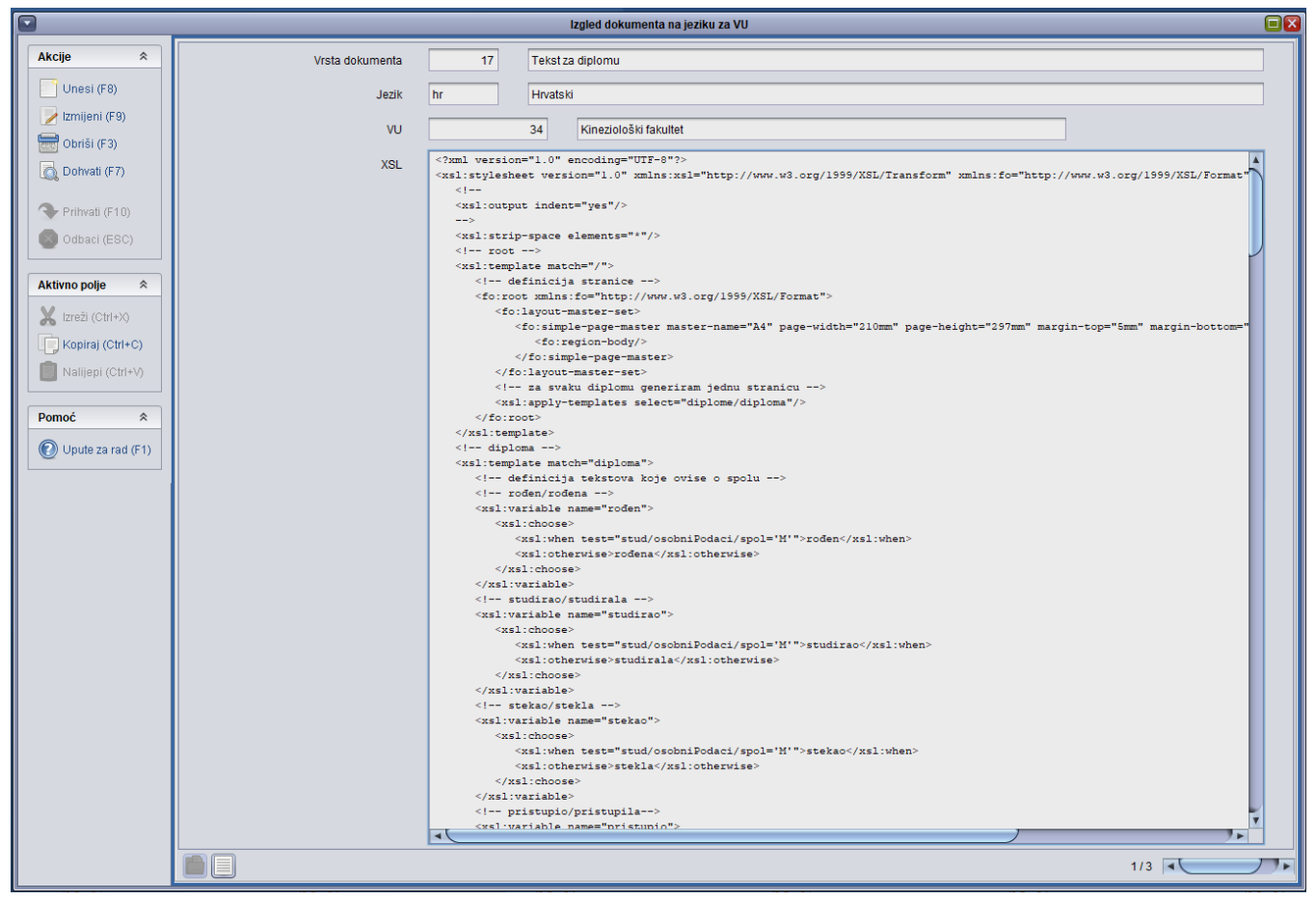

Slika 1. Prozor Izgled diplome na jeziku za VU

Podaci koji su definirani za vrste dokumenta 15 (diploma) i 16 (dopunska isprava o studiju), mogu se pregledati u modulu [DISIS,](https://www.isvu.hr/disis) dok se podaci za vrstu dokumenta 17 (tekst za diplomu), mogu pregledati u [Završetak studija studenta](https://wiki.srce.hr/display/TUT/Alati+-+DISIS) i [Studentov završni/diplomski zadatak,](https://wiki.srce.hr/pages/viewpage.action?pageId=1671643) unutar opcije Ispis ->Teks t za diplomu.

U prozoru su prikazani sljedeći podaci:

Vrsta dokumenta - Šifra i naziv dokumenta, za koji je definiran XLS Jezik - Oznaka i naziv jezika na kojem je opisan dokument

VU - Šifra i naziv visokog učilišta za koji se koristi dokument XLS - Izgled i opis sadržaja dokumenta u XLS formatu